# ÙRBIOLA

### **PHOTOSHOP CS6**

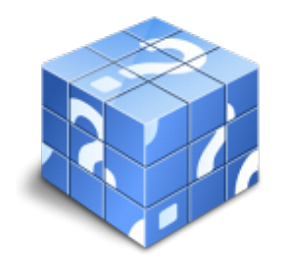

**Área:** General **Modalidad:** Teleformación **Duración:** 60 h **Precio:** 420.00€

[Curso Bonificable](https://urbiola.campusdeformacion.com/bonificaciones_ft.php) **[Contactar](https://urbiola.campusdeformacion.com/catalogo.php?id=68728#p_solicitud)** [Recomendar](https://urbiola.campusdeformacion.com/recomendar_curso.php?curso=68728&popup=0&url=/catalogo.php?id=68728#p_ficha_curso) [Matricularme](https://urbiola.campusdeformacion.com/solicitud_publica_curso.php?id_curso=68728)

#### **OBJETIVOS**

El presente curso pretende ser una guía para que pueda conocer y profundizar en uno de los programas más potentes y solicitados por los profesionales de la fotografía, el diseño, las artes gráficas, el mundo editorial…pero también por muchos usuarios para los que Photoshop es una herramienta imprescindible de pintura, dibujo y retoques de imagen, en general. Realizar este curso, no es sólo dominar una aplicación informática de estas características, sino abrir una puerta a la creatividad y a nuevas perspectivas laborales. El curso incluye numerosas las prácticas "paso a paso" descargables (PDF), así como explicaciones audiovisuales y cuestionarios.

#### **CONTENIDOS**

1 Conocer Photoshop - 1.1 Conceptos - 1.2 Requerimientos mínimos del sistema - 1.3 Entrar en Photoshop - 1.4 Espacio de trabajo - 1.5 Preferencias - 1.6 Salir del programa - 1.7 Práctica - Entrar y Salir de Photoshop - 1.8 Cuestionario: Conocer Photoshop - 2 Adquisición de imágenes y sus características - 2.1 Fundamentos de la imagen ráster - 2.2 Qué es la resolución - 2.3 Resolución del monitor - 2.4 Resolución de entrada y salida - 2.5 Profundidad del color - 2.6 Tamaño de la imagen - 2.7 Crear un archivo nuevo - 2.8 Abrir una imagen - 2.9 Importar una imagen - 2.10 Práctica - Creación de un archivo nuevo - 2.11 Cuestionario: Adquisición de imágenes y sus características - 3 El formato psd y gestiones con archivos - 3.1 El formato psd - 3.2 Guardar un archivo - 3.3 Guardar como - 3.4 Duplicar una imagen - 3.5 Cuestionario: El formato .psd y gestiones con archivos - 4 Imagen y Lienzo - 4.1 Tamaño de imagen - 4.2 Herramienta Recortar - 4.3 Herramienta Recorte con perspectiva - 4.4 Tamaño de lienzo - 4.5 Rotar el lienzo - 4.6 Practica - Adaptar una imagen para fondo de Escritorio - 4.7 Cuestionario: Imagen y Lienzo - 5 La visualización en Photoshop - 5.1 Modos de visualización utilizando el menú Vista - 5.2 Utilizando la herramienta Zoom - 5.3 Opciones de la herramienta Zoom - 5.4 Utilizando la herramienta Mano - 5.5 Navegando por la imagen - 5.6 Modos de pantalla - 5.7 Organizar las ventanas de las imágenes - 5.8 Cuestionario: La visualización en Photoshop - 6 Crear selecciones - 6.1 Concepto de selección - 6.2 Herramienta Marco rectangular - 6.3 Opciones de la Herramienta Marco rectangular - 6.4 Herramienta Marco elíptico - 6.5 Opciones de Marco elíptico - 6.6 Herramienta de Marco fila única - 6.7 Opciones de Marco fila única - 6.8 Herramienta de Marco columna única - 6.9 Herramienta Lazo - 6.10 Herramienta Lazo poligonal - 6.11 Herramienta Lazo magnético - 6.12 Uso de la herramienta Lazo magnético - 6.13 Herramienta Varita mágica - 6.14 El campo de visión de la Varita mágica - 6.15 Herramienta Selección rápida - 6.16 Cuestionario: Crear selecciones - 7 Gestión con selecciones - 7.1 Sumar selecciones - 7.2 Restar selecciones - 7.3 Intersección de selecciones - 7.4 Desplazar la selección - 7.5 Trasladar la selección a otra imagen - 7.6 Hacer flotar la selección - 7.7 Modificar una selección flotante - 7.8 Cómo transformar una selección flotante - 7.9 Aplicar una transformación libre - 7.10 Deformación de posición libre - 7.11 Cómo guardar y cargar la selección - 7.12 Práctica - Hacer selecciones - 7.13 Cuestionario: Gestión con selecciones - 8 Manipular selecciones - 8.1 Invertir una seleccion - 8.2 Seleccionar Gama de colores - 8.3 El comando Modificar - 8.4 Otra manera de seleccionar colores en una imagen - 8.5 Utilizando Extender y Similar - 8.6 Transformar selección - 8.7 Práctica - Crear un bisel - 8.8 Práctica - Efecto de transparencia - 8.9 Cuestionario: Manipular selecciones - 9 Las Capas en Photoshop - 9.1 Qué son las capas y cómo funcionan - 9.2 Crear una capa nueva - 9.3 El comando Capa vía - 9.4 Agrupar capas en grupos de capas - 9.5 Enlazar capas - 9.6 Duplicar capas en el mismo archivo - 9.7 Utilizar una capa en otro archivo - 9.8 Crear una capa mediante Copiar y Pegar - 9.9 Crear una capa con Mover - 9.10 Seleccionar el contenido de una capa - 9.11 Seleccionar muestras de todas las capas - 9.12 Desplazar el contenido de capas utilizando Mover - 9.13 Alinear contenidos de las capas - 9.14 Distribuir capas - 9.15 Alternar el orden - 9.16 Quitar halos - 9.17 Cómo eliminar una capa o parte de su contenido - 9.18 Transformar las capas - 9.19 Regular la opacidad - 9.20 Crear máscaras de recorte - 9.21 Objetos inteligentes - 9.22 Práctica - Trabajos con capas - 9.23 Práctica - Composición de una imagen - 9.24 Cuestionario: Las Capas en Photoshop - 10 Los modos de fusión - 10.1 Modos de

## ÙRBIOLA

fusión - 10.2 Opciones de fusión - 10.3 Combinar hacia abajo - 10.4 Acoplar imagen - 10.5 Fusionar capas automáticamente - 10.6 Práctica - Trabajar con Opciones de fusión - 10.7 Cuestionario: Los modos de fusión - 11 Deshacer acciones y rectificar - 11.1 El panel Historia - 11.2 La Herramienta Borrador - 11.3 Herramienta Borrador de fondos - 11.4 Herramienta Borrador mágico - 11.5 El comando Volver, el último recurso - 11.6 Práctica - Corrección de las Capas - 11.7 Práctica - Herramienta Borrador de fondos - 11.8 Cuestionario: Deshacer acciones y rectificar - 12 El color en Photoshop - 12.1 Modos de color en Photoshop - 12.2 Cambiar de un modo a otro - 12.3 Cambiar la imagen a modo Color indexado - 12.4 Cambiar la imagen a modo Mapa de bits - 12.5 Previsualizar colores CMYK y distinguir colores - 12.6 La paleta Info - 12.7 Herramienta Muestra de color - 12.8 Color frontal y Color de fondo - 12.9 La herramienta Cuentagotas - 12.10 El Selector de color - 12.11 Corrección de la paleta de colores - 12.12 La paleta Color - 12.13 La paleta Muestras - 12.14 Ajustes preestablecidos de muestras - 12.15 Práctica - Trabajar con el modo Mapa de bits - 12.16 Cuestionario: El color en Photoshop - 13 Herramientas de pintura - 13.1 La paleta de pinceles - 13.2 El Pincel - 13.3 La Concentración - 13.4 El Lápiz - 13.5 Sustitución de color - 13.6 Herramienta Pincel mezclador - 13.7 Dibujar formas - 13.8 Opciones de formas - 13.9 Rellenar con el Bote de pintura - 13.10 La herramienta Degradado - 13.11 El Pincel de historia - 13.12 El Pincel histórico - 13.13 El comando Rellenar - 13.14 El comando Contornear - 13.15 Practica - Colorear un dibujo - 13.16 Practica - Efecto de texto degradado - 13.17 Cuestionario: Herramientas de pintura - 14 Herramientas de Texto - 14.1 Funcionamiento de la herramienta Texto - 14.2 Los caracteres - 14.3 Formato de párrafo - 14.4 Máscara de texto - 14.5 Convertir texto en forma - 14.6 Convertir texto en trazado - 14.7 Rasterizar texto - 14.8 Práctica - Agrupar con anterior - 14.9 Cuestionario: Herramientas de Texto - 15 Herramientas de modificación - 15.1 La herramienta Tampón - 15.2 El Tampón de motivo - 15.3 Pincel corrector, Pincel corrector puntual, Parche y otros - 15.4 Desenfocar, Enfocar y Dedo - 15.5 Sobreexponer, Subexponer y Esponja - 15.6 Práctica - Retoque fotográfico - 15.7 Cuestionario: Herramientas de modificación - 16 Las medidas en el documento - 16.1 Cuadrícula - 16.2 Reglas y Guías - 16.3 Guías inteligentes - 16.4 La herramienta Regla - 16.5 Herramientas Sector y Seleccionar sector - 16.6 Práctica - Creación de un botón biselado - 16.7 Cuestionario: Las medidas en el documento - 17 Ajustes en imagen - 17.1 Histograma - 17.2 Equilibrio de color - 17.3 Brillo contraste - 17.4 Blanco y negro - 17.5 Tono saturación - 17.6 Desaturar - 17.7 Igualar color - 17.8 Reemplazar color - 17.9 Corrección selectiva - 17.10 Mapa de degradado - 17.11 Filtro de fotografía - 17.12 Sombras iluminaciones - 17.13 Tonos HDR - 17.14 Exposición - 17.15 Invertir - 17.16 Ecualizar - 17.17 Umbral - 17.18 Posterizar - 17.19 Variaciones - 17.20 Capa de relleno o ajuste - 17.21 Practica - Positivado digital de un negativo - 17.22 Practica - Ajustes en una imagen - 17.23 Cuestionario: Ajustes en imagen - 18 Canales - 18.1 Qué son los Canales - 18.2 Ajustar los Niveles - 18.3 El comando Curvas - 18.4 Utilizar el Mezclador de canales - 18.5 Práctica - Ajustar los niveles de una fotografía - 18.6 Cuestionario: Canales - 19 Las Máscaras - 19.1 Qué es una máscara - 19.2 Los canales alfa - 19.3 Combinar canales alfa - 19.4 Modificar un canal alfa - 19.5 Opciones para el canal alfa - 19.6 Cómo crear un canal alfa a partir de una selección - 19.7 Máscara rápida - 19.8 Máscara de capa - 19.9 Practica - Aplicar una máscara de capa a una imagen - 19.10 Cuestionario: Las Máscaras - 20 Gestiones con canales - 20.1 Aplicar una imagen - 20.2 El comando Calcular - 20.3 Canales de tinta plana - 20.4 Modo Multicanal - 20.5 Practica - Efecto transparencia - 20.6 Cuestionario: Gestiones con canales - 21 Funcionamiento del trazado en Photoshop - 21.1 Los trazados y sus características - 21.2 Elementos de un trazado - 21.3 Crear subtrazados - 21.4 Opciones de la Pluma y Pluma de forma libre - 21.5 Modificar subtrazados - 21.6 Gestiones con trazados - 21.7 Practica - Contornear trazado - 21.8 Cuestionario: Funcionamiento del trazado en Photoshop - 22 Opciones de fusión y filtros - 22.1 Efectos de capas - 22.2 Cómo aplicar y utilizar los efectos - 22.3 Los Filtros - 22.4 Generalidades - 22.5 Galería de filtros - 22.6 Efectos de Desenfoques especiales - 22.7 Gestión de filtros - 22.8 Licuar - 22.9 Otros Filtros - 22.10 Filtro Punto de fuga - 22.11 Corrección de la lente - 22.12 Convertir para filtros inteligentes - 22.13 Práctica - Aplicación de filtros sobre un texto - 22.14 Cuestionario: Opciones de fusión y Filtros - 23 Acciones - 23.1 Nociones generales - 23.2 Funcionamiento de la paleta Acciones - 23.3 Cómo crear una acción - 23.4 Práctica - Crear un grupo de acciones - 23.5 Cuestionario: Acciones - 24 Formatos gráficos y Guardar para Web - 24.1 Qué son los formatos - 24.2 Formatos de uso más frecuente - 24.3 Información extra - 24.4 Imágenes GIF - 24.5 El comando Guardar para Web y dispositivos - 24.6 Práctica - Composición de un Collage - 24.7 Cuestionario: Formatos gráficos y Guardar para Web - 25 Explorador de archivos y Automatizar - 25.1 Adobe Bridge - 25.2 Etiquetar y clasificar archivos - 25.3 Buscar imágenes - 25.4 Eliminar imágenes - 25.5 Metadatos - 25.6 Palabras clave - 25.7 Automatizar - 25.8 Lote - 25.9 Recortar y enderezar fotografías - 25.10 Photomerge - 25.11 Mini Bridge - 25.12 Práctica - Unir fotografías para paisaje panorámico - 25.13 Cuestionario: Explorador de archivos y Automatizar - 26 Crear animaciones para la Web - 26.1 Crear animaciones para la Web - 26.2 Opciones de la paleta Animación - 26.3 Guardar una animación - 26.4 Práctica - Crear una animación - 26.5 Práctica - Crear una animación con la Línea de tiempo - 26.6 Cuestionario: Crear animaciones para la Web - 27 Herramientas 3D - 27.1 Fundamentos 3D - 27.2 Panel 3D - 27.3 Herramientas de movimiento, rotación o cambio de escala 3D - 27.4 El Panel Propiedades - 27.5 Pintura y edición de texturas 3D - 27.6 Guardado de un archivo 3D - 27.7 Práctica - Crear modelo 3D desde una capa de texto - 27.8 Cuestionario: Herramientas 3D - 27.9 Cuestionario: Cuestionario final -